Open LiveLink with the SCT device connected to the PC.

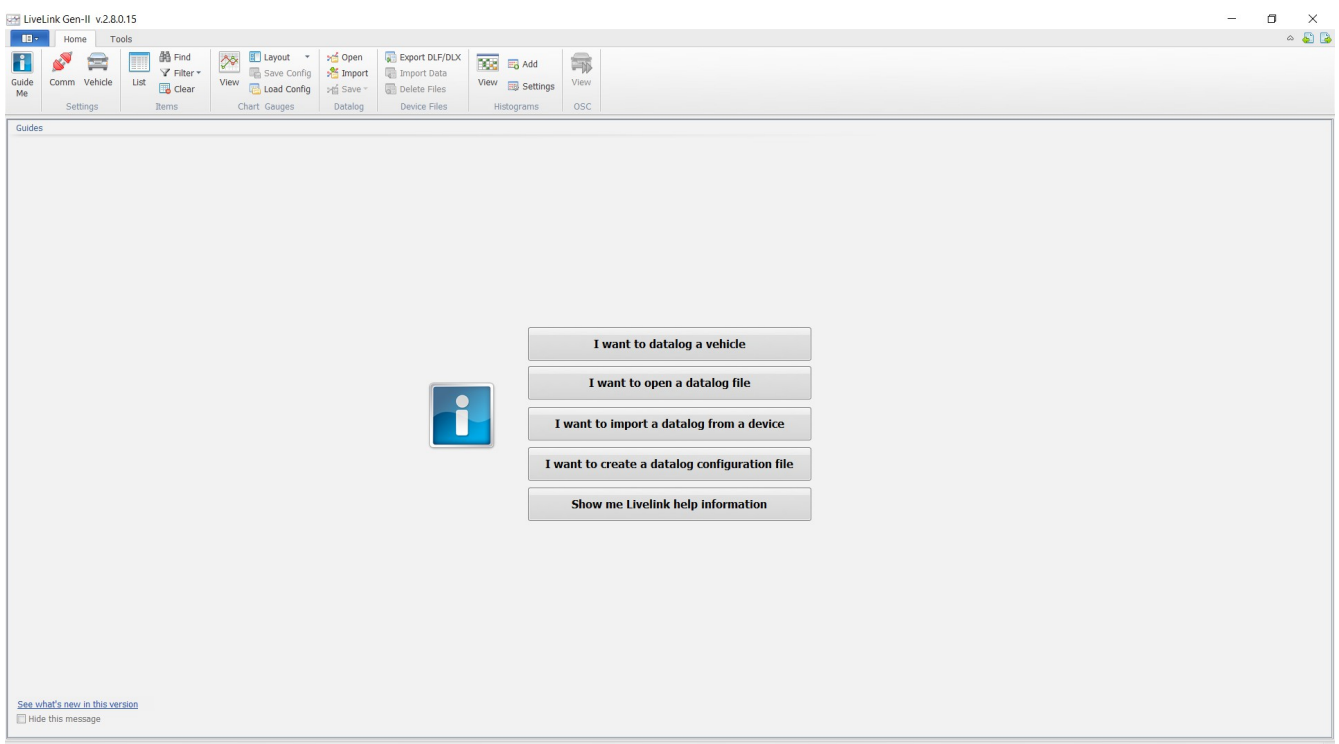

#### Comm and Check.

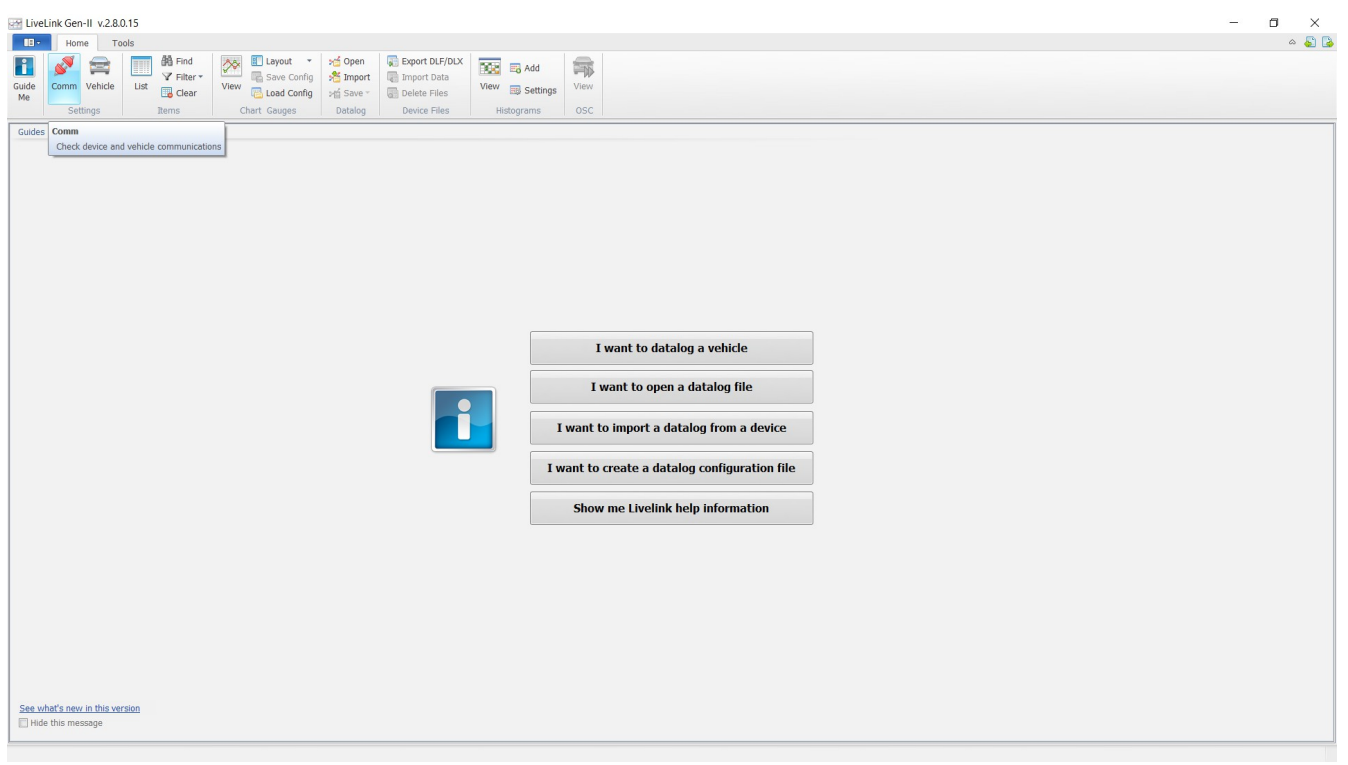

#### Check Communications

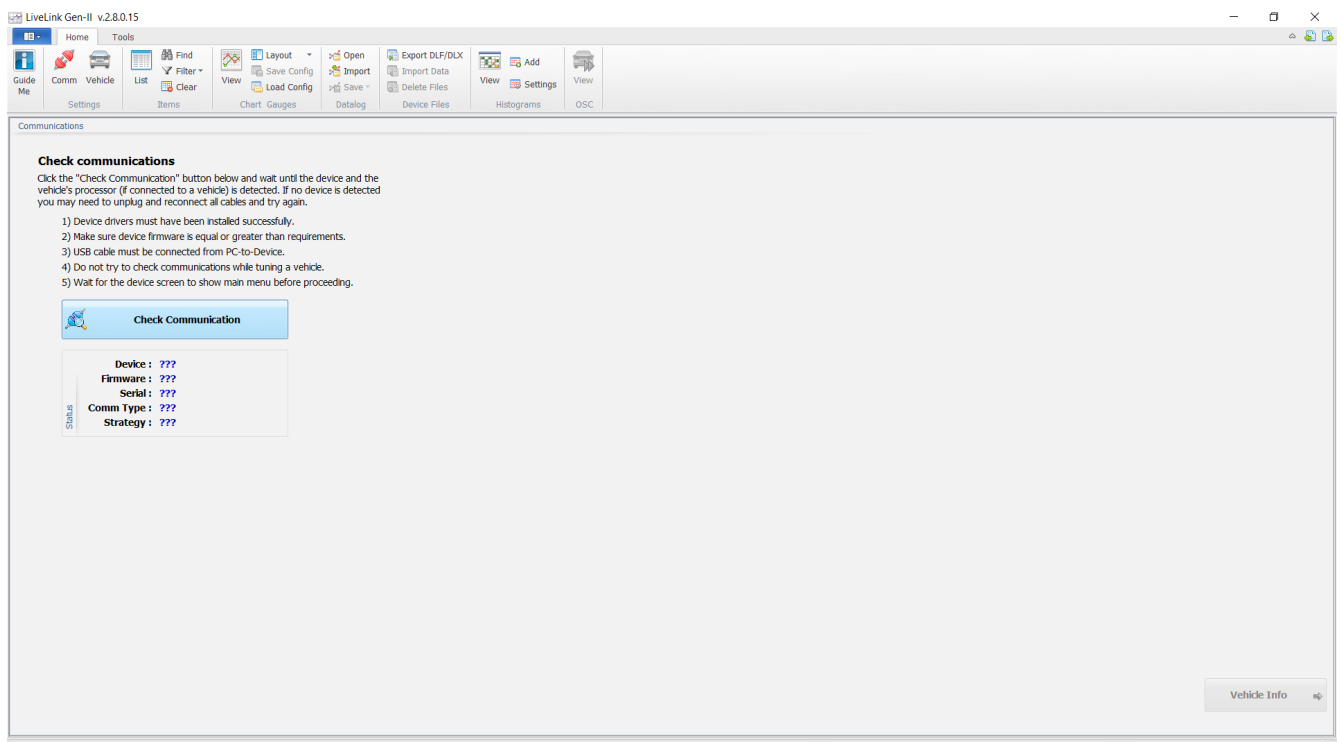

And wait for the device to be identified.

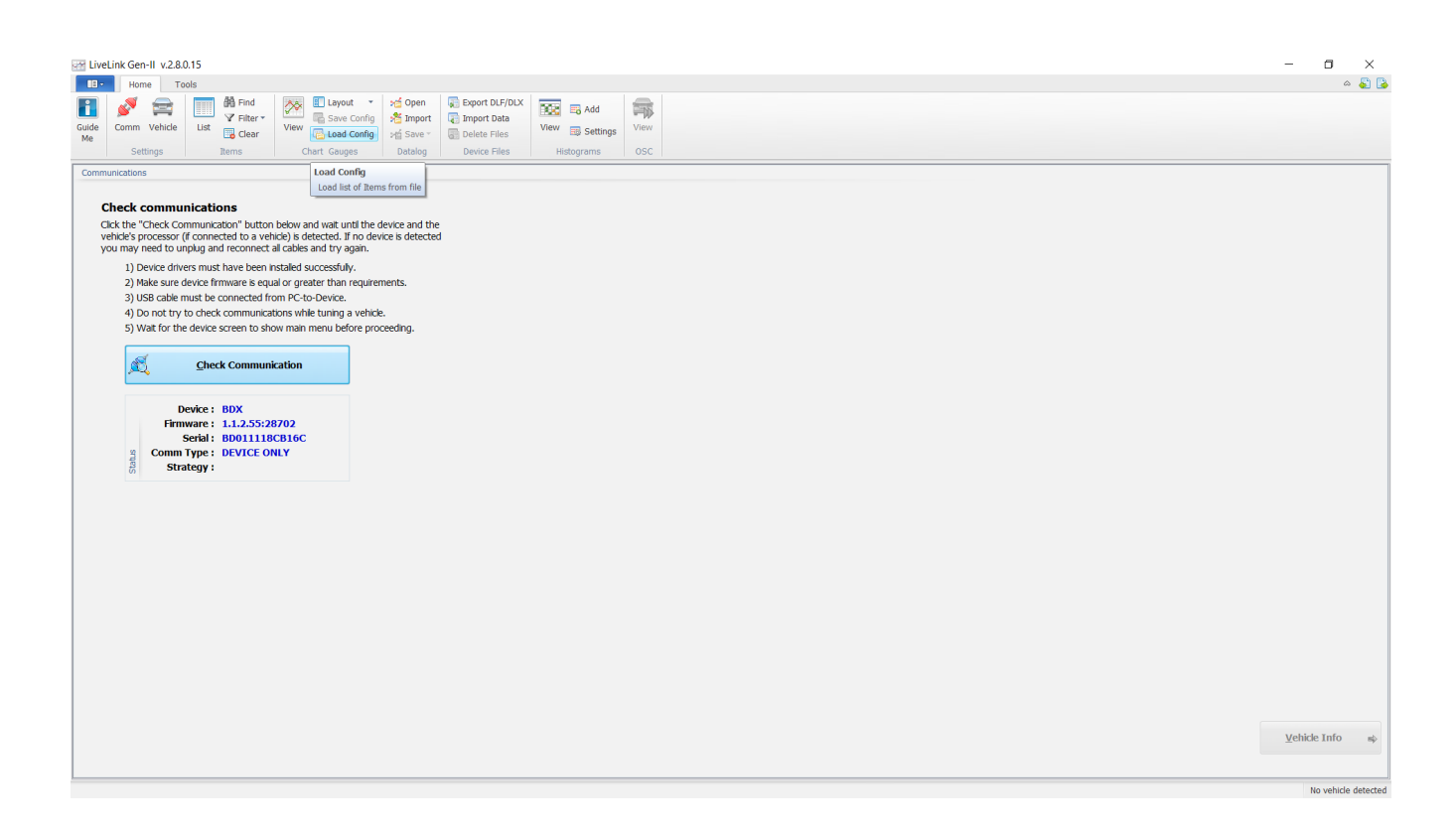

# Load config

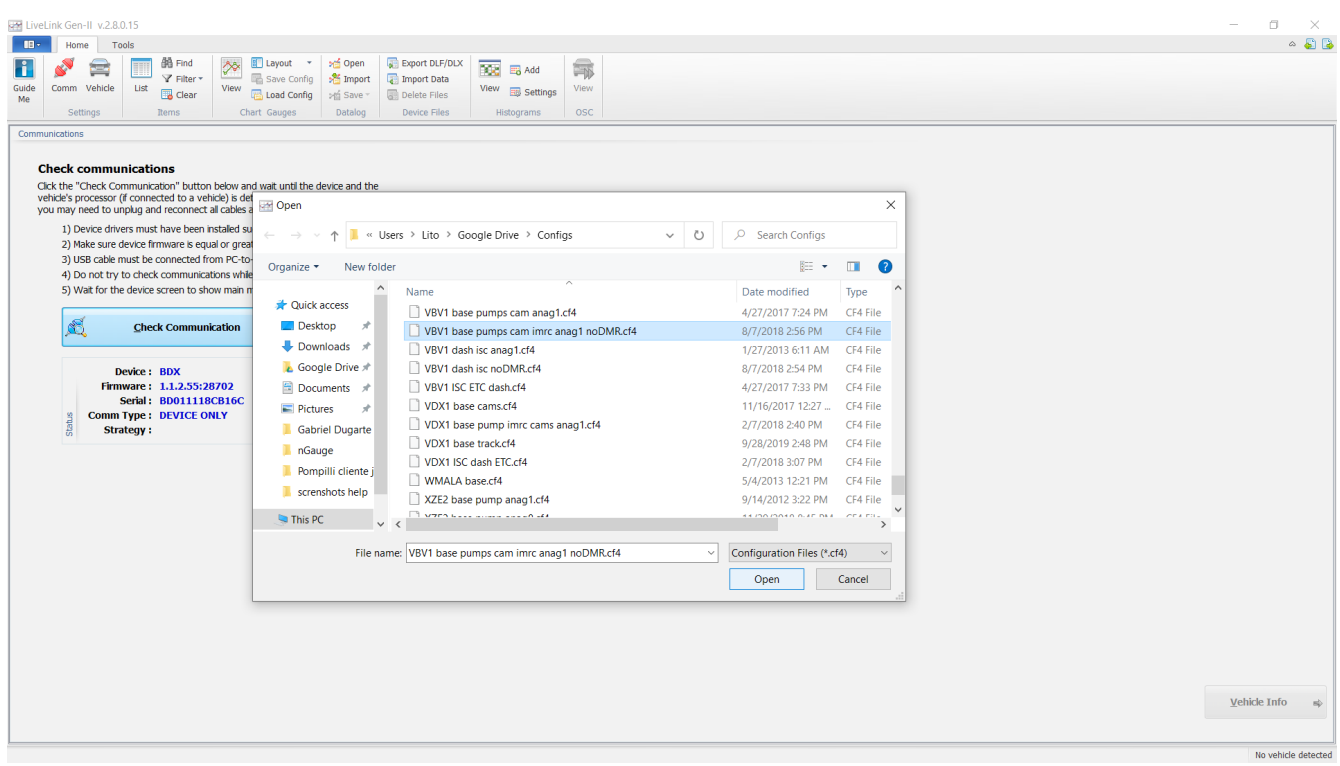

# And wait for the config to load

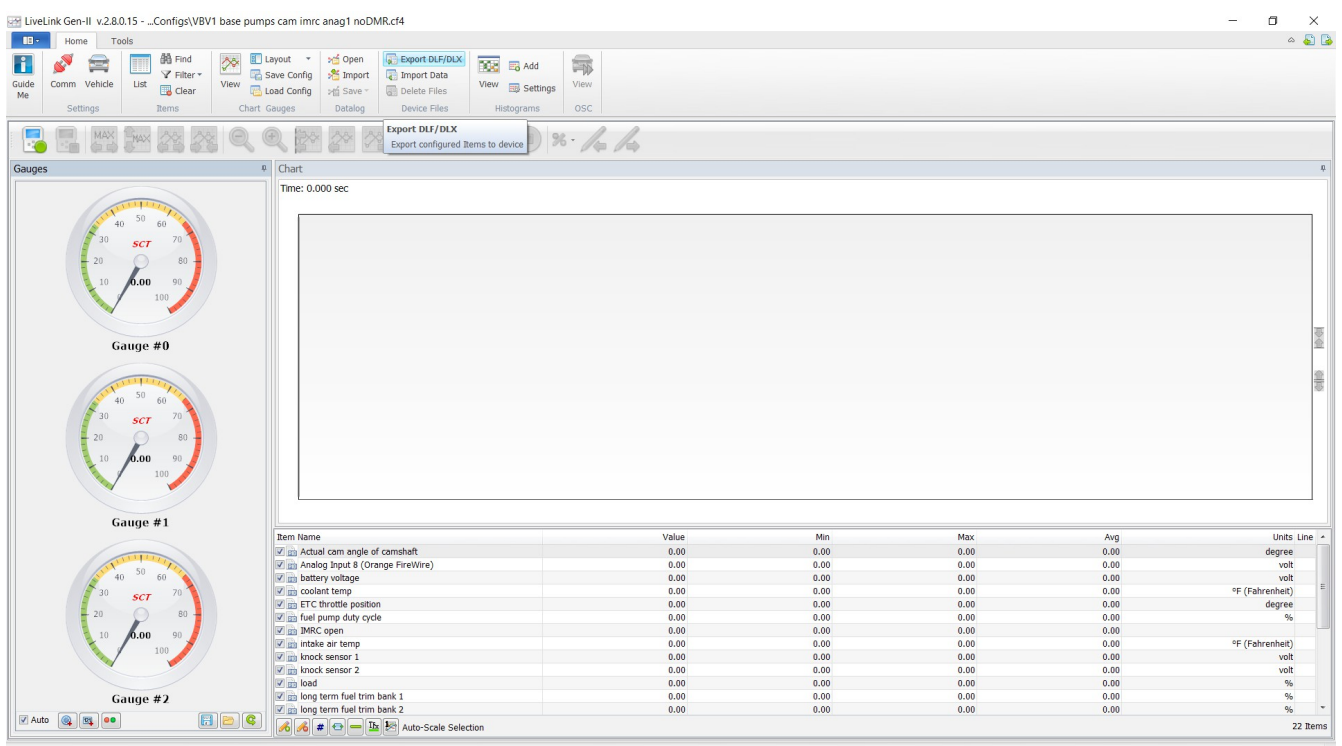

# Go to Export DLF/DLX

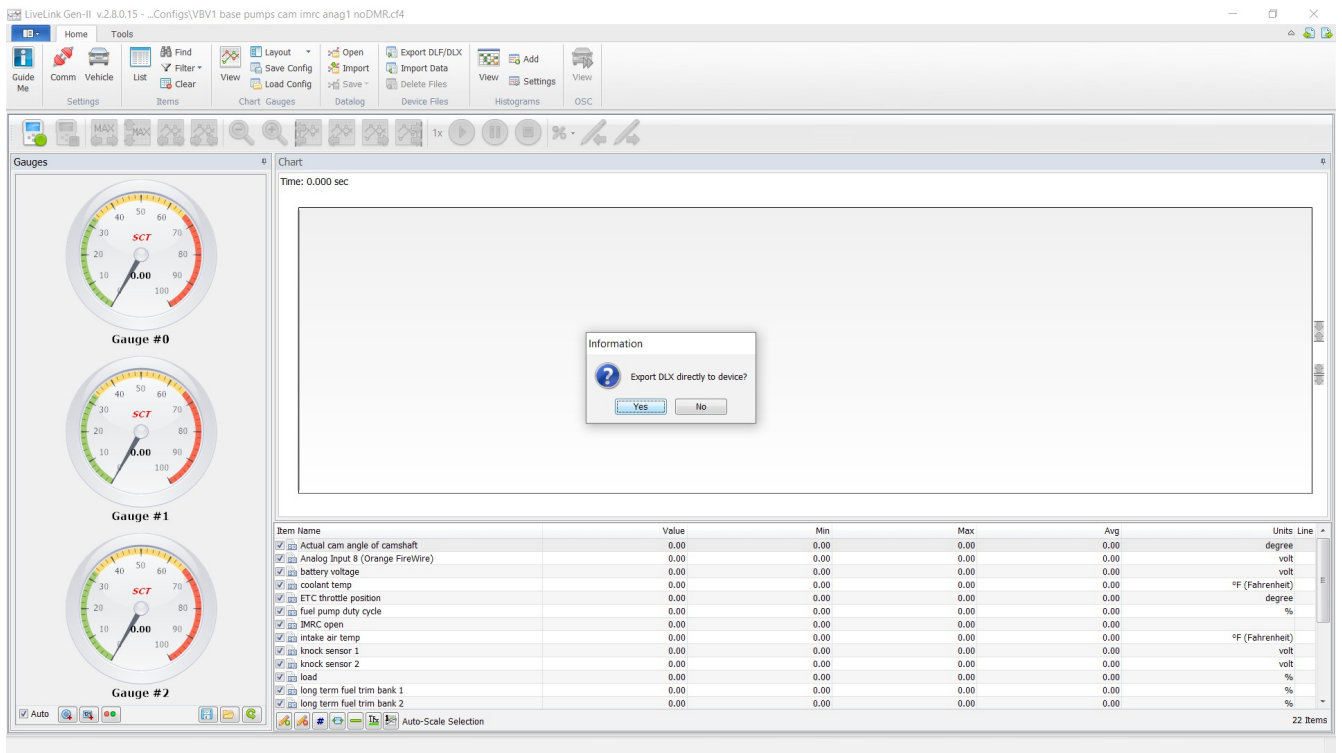

Give it a name on file name and a description.

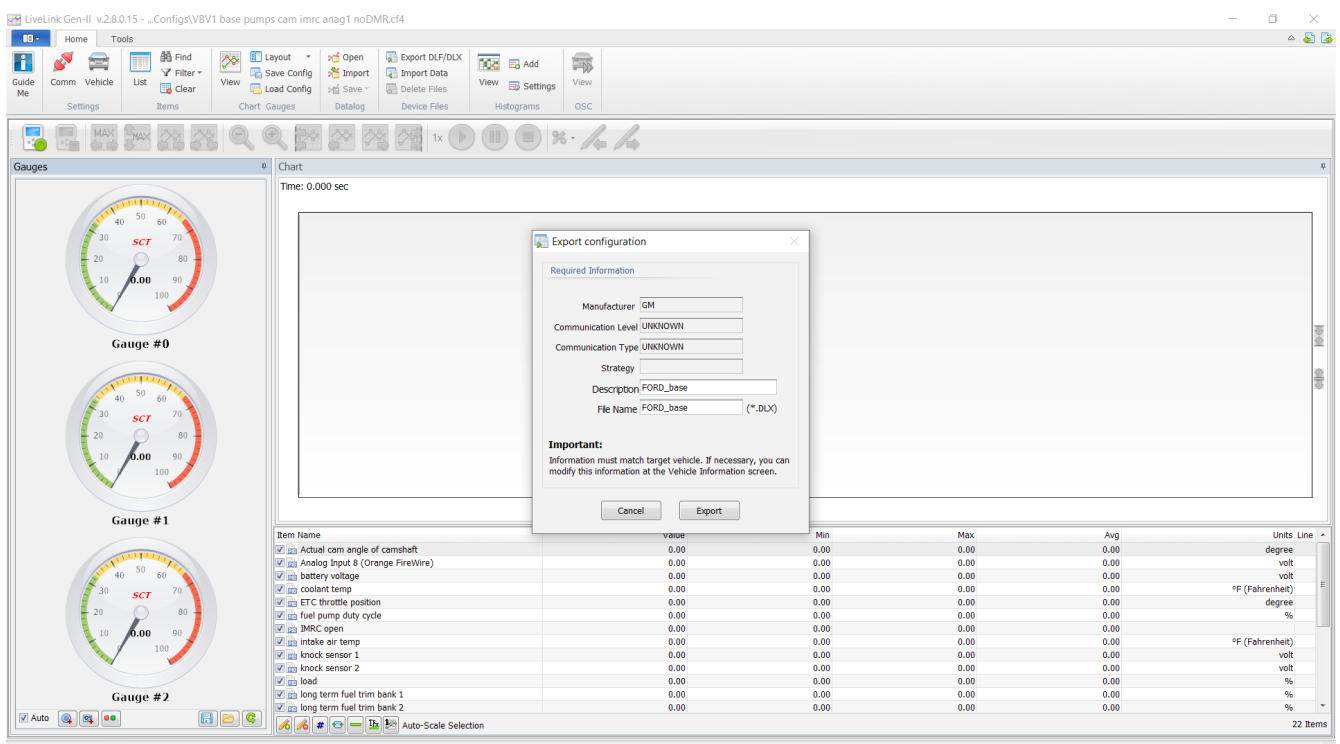

#### And is on the device:

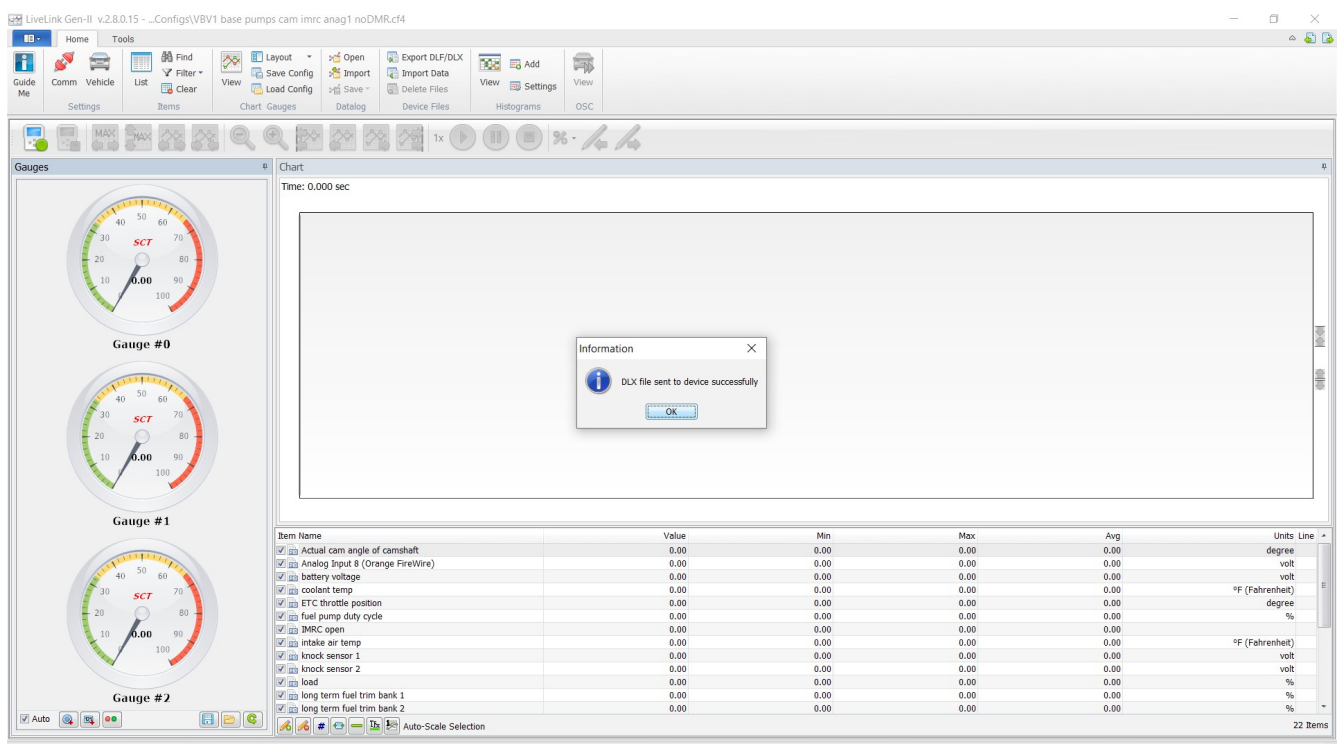

And it should appear on the configuration list on the device, to do the on device logging:

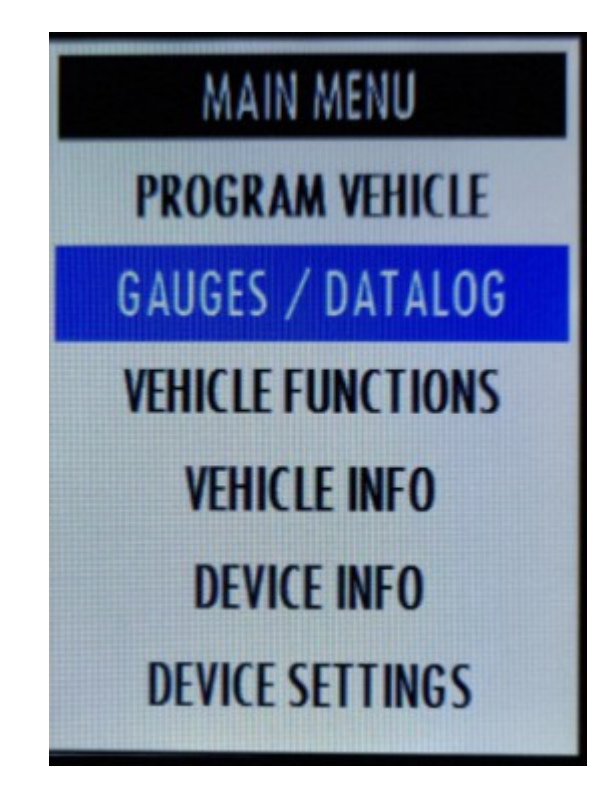

Select configuration

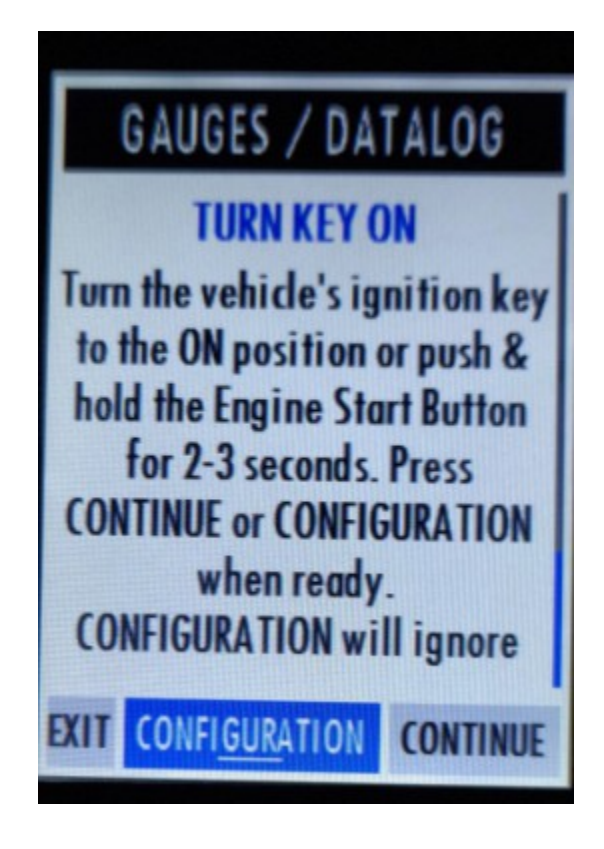

And it should appear on the list with the name you gave it.

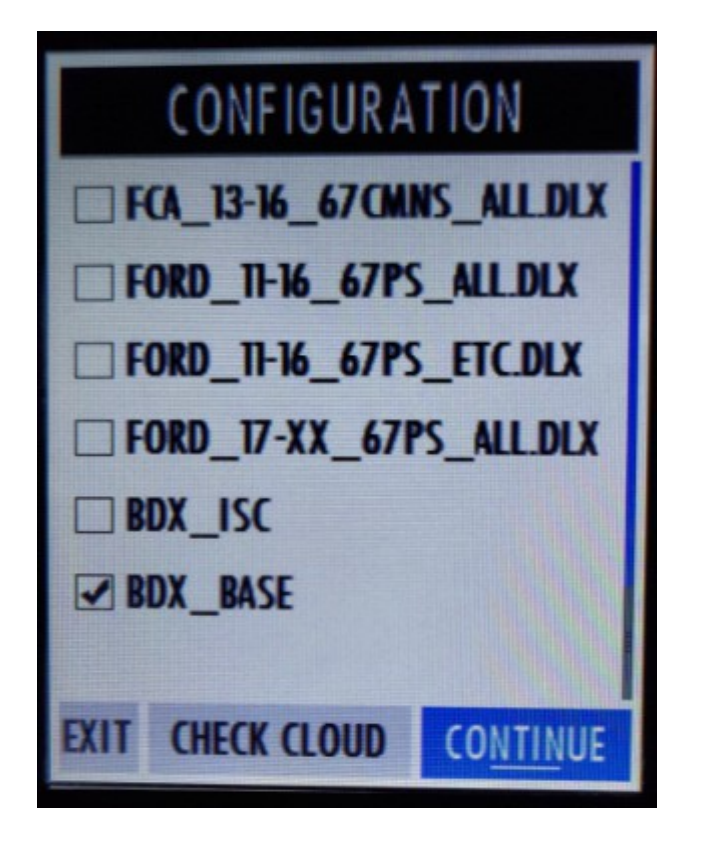